1. Lets say I type a wrongly spelled 'Happiness',

Hapiness

2. To correct it, if I do the below as shown in Illustration 1,

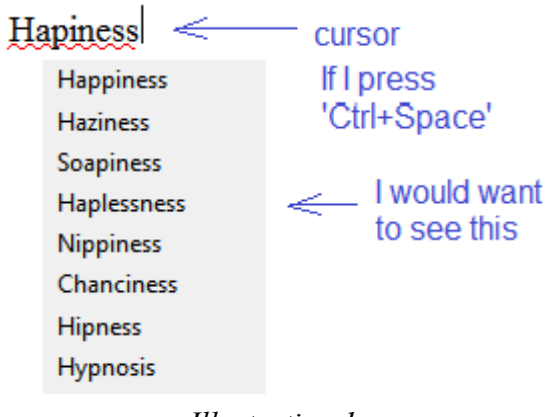

*Illustration 1*

3. But I found an alternative to this. With the cursor anywhere in the middle of the wrongly spelled word and pressing the 'Menu Key'( $\Box$ ), illustration 2, will get the above described. I was hoping to get this done with 'Ctrl+Space' as am very used to this key combo.

|  |                  | cursor     |
|--|------------------|------------|
|  | <b>Happiness</b> | If I press |
|  | <b>Haziness</b>  |            |
|  | Soapiness        |            |
|  | Haplessness      | I will get |
|  | Nippiness        | this       |
|  | Chanciness       |            |
|  | <b>Hipness</b>   |            |
|  | <b>Hypnosis</b>  |            |
|  |                  |            |

*Illustration 2*